## Safe Harbor Statement

The following is intended to outline our general product direction. It is intended for information purposes only, and may not be incorporated into any contract. It is not a commitment to deliver any material, code, or functionality, and should not be relied upon in making purchasing decisions. The development, release, and timing of any features or functionality described for Oracle's products remains at the sole discretion of Oracle.

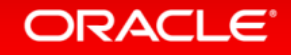

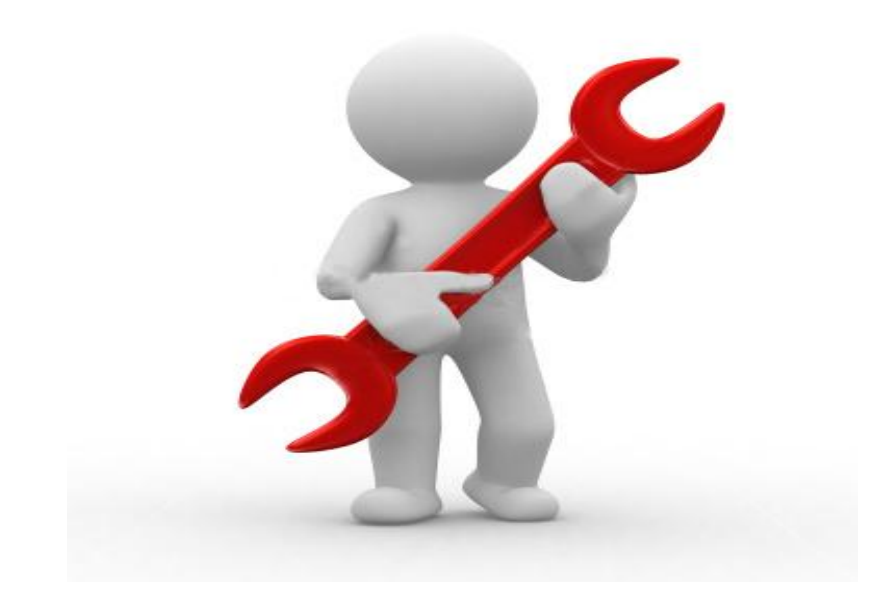

## **Health Checks and Diagnosability for the Oracle Cloud**

**Sandesh Rao Senior Director RAC Assurance Girish Adiga Principal Member of Technical Staff**

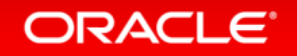

Copyright © 2014, Oracle and/or its affiliates. All rights reserved.

# Agenda

- **Introduction**
- ORAChk
- **E** Collection Manager
- TFA Collector
- Q&A

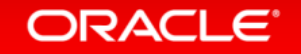

# **70**% Of SRs logged with Scalability Support are Rediscoveries of Known Issues

# **Frequently** SRs having Extended Resolution Times are the result of insufficient diagnostic data

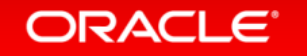

# Preventing Known Issues

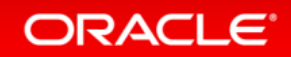

## Best Practices - Challenges

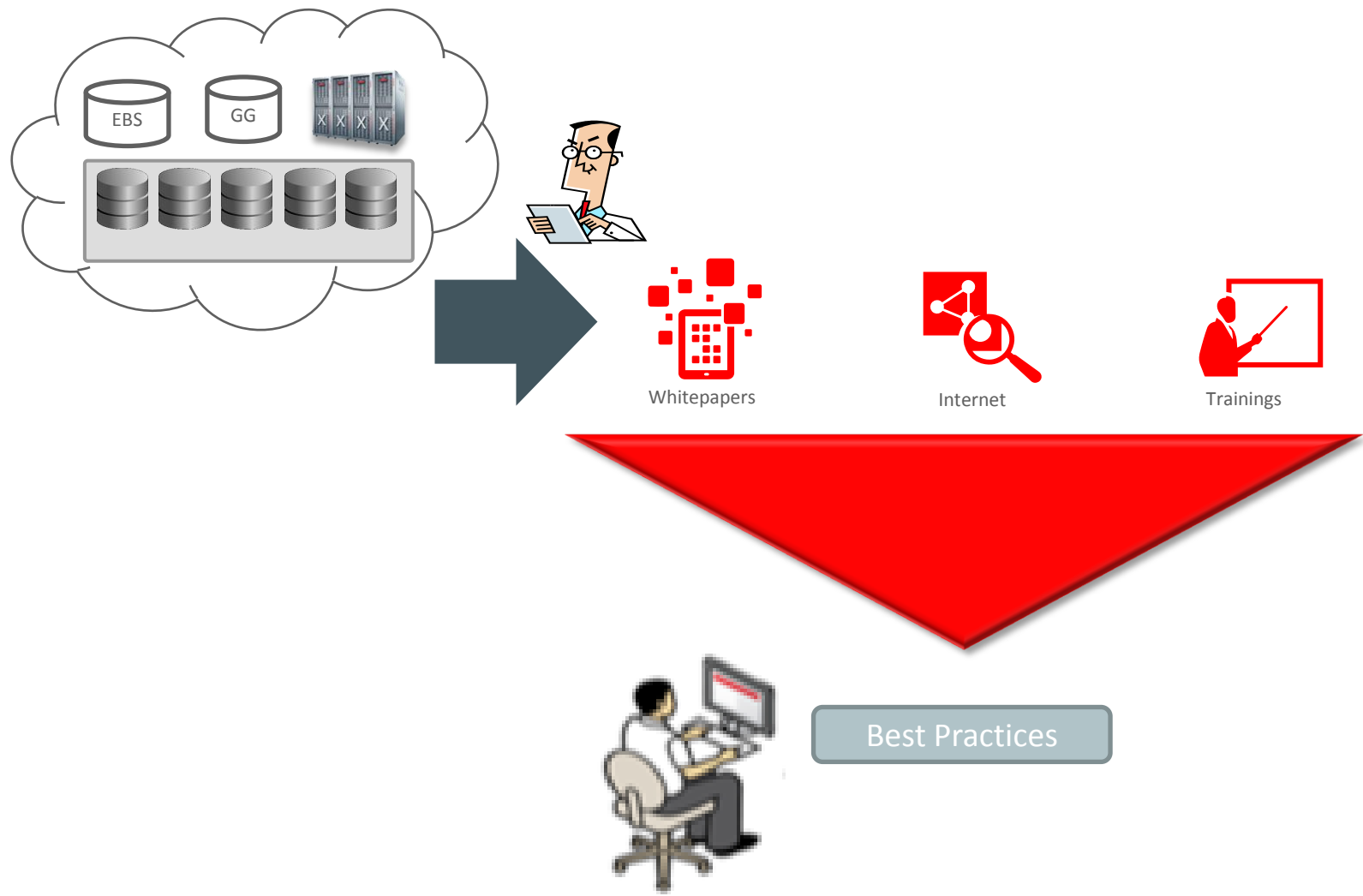

# How healthy is my system ?

- Complex IT environments
- **Software stack has many** components
- Requires greater skill-set and effort to analyze whole system.
- Keeping systems up-to-date with latest best practices
- Planning maintenance and upgrade activities

# Solution : ORAchk

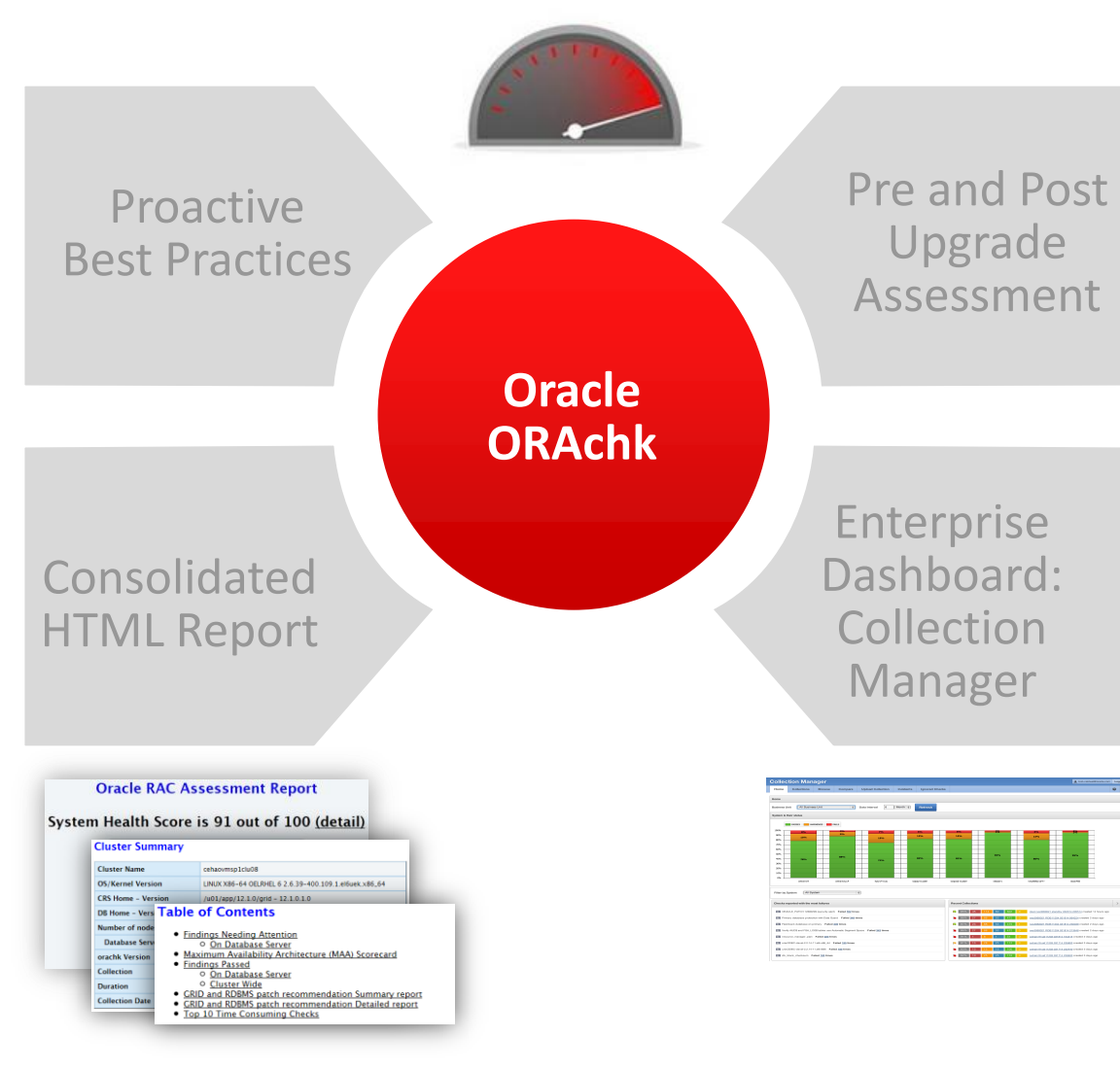

- Easy to Install, Easy to Execute
- Consolidated HTML Report
- System Health Score
- Findings Documented with Hyperlinked References
- Proactive Patch Recommendations
- Report Compare and Merge Functionality
- Periodic runs using daemon
- Collection Manager

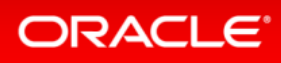

# ORAchk – Oracle Configuration Audit Tool

- Proactive self-service method for customers to perform Health Checks on their RAC and Single Instance systems
- Validation and System-specific feedback on:
	- Configuration issues that can impact the system
	- Best Practices/Success Factors that are not being adhered
	- Documentation on checks for ease of knowledge transfer
- Upgrade Validation for 11.2.0.3+ upgrades

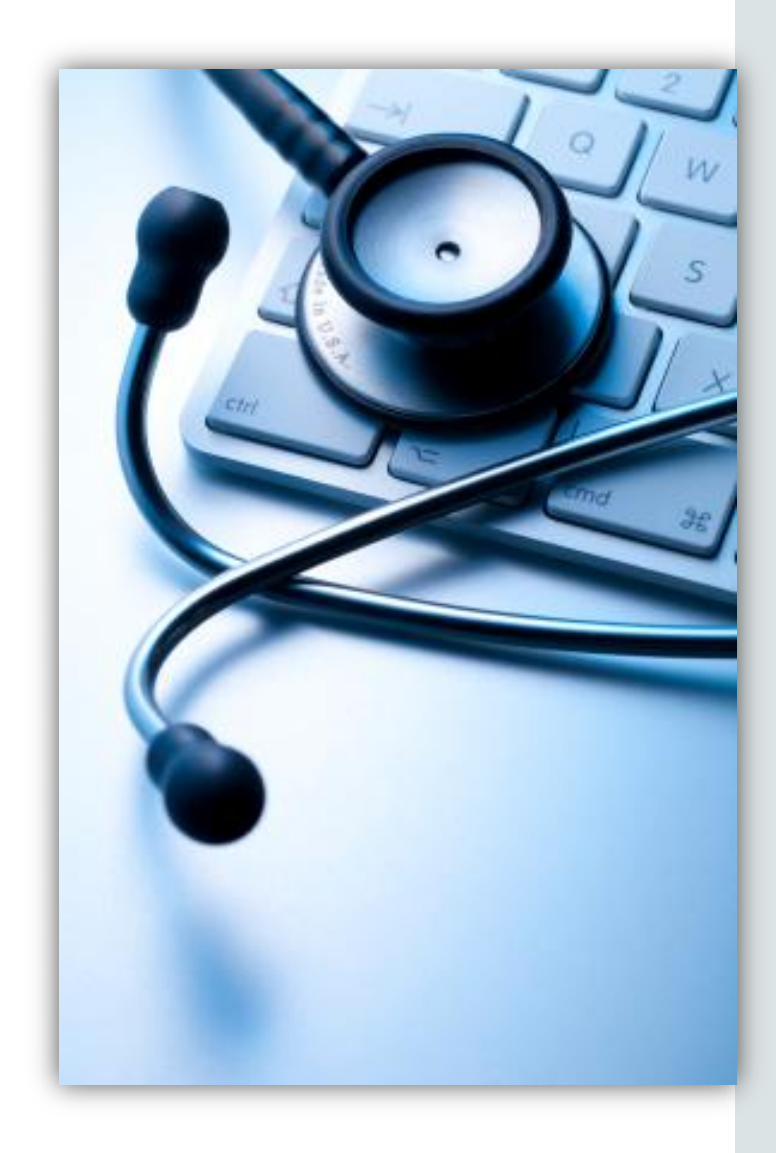

# ORAchk – Easy to Install, Easy to Execute

Are you on 11.2.0.4+ and 12.1.0.2+

Yes, Run \$ORACLE\_HOME/suptools/orachk/orachk No ,

- Download latest ORAchk version MOS Note: 1268927.1
- **Transfer** orachk.zip to a single node
- **Extract** orachk.zip
- Execute orachk
- **Follow** the prompts

**Execution times are generally less than 15 min for a 2 node cluster!**

#### /raccheck

CRS stack is running and CRS HOME is not set. Do you want to set CRS HOME to  $u01/app/11.2.0/grid? [y/n] [y]\overline{y}$ 

Checking ssh user equivalency settings on all nodes in cluster

Node cetrain02 is configured for ssh user equivalency for oracle user

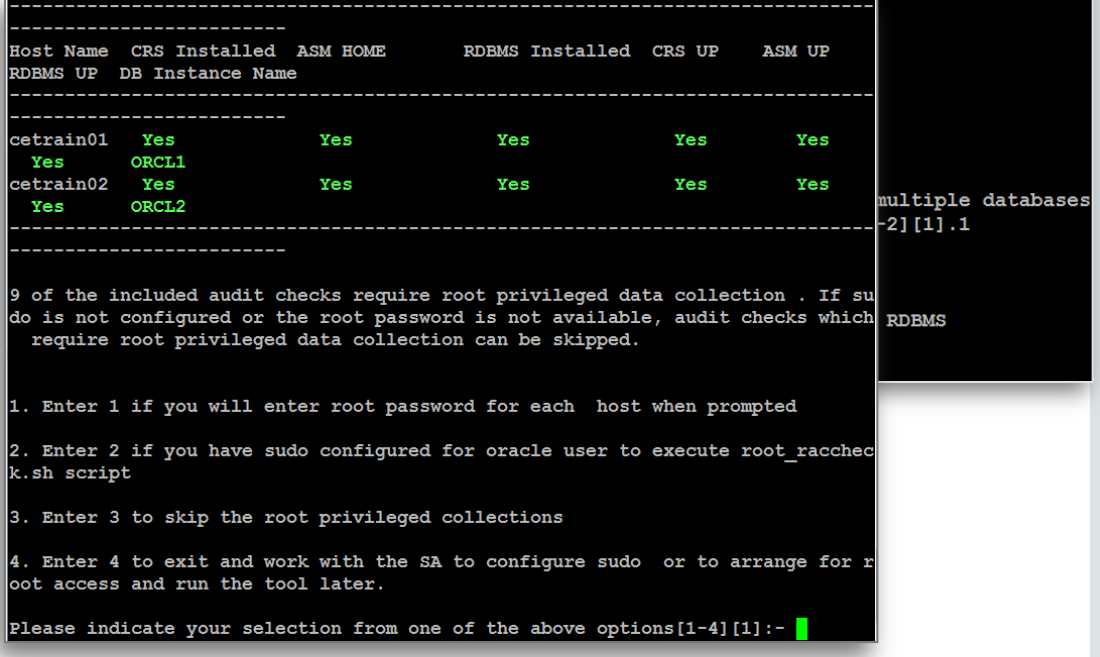

# ORAchk – Supported Environments

## **Supported Systems**

- Single Instance, GI, RAC, Solaris
- Oracle Engineered Systems, Exadata, ODA, Exalogic, ZDLRA, Exalytics, BDA, Supercluster

## **Supported Platforms**

- Linux x86-64 (OEL, RedHat and SuSE 9, 10, 11)
- Oracle Solaris (SPARC and x86-64)
- IBM AIX (must have the BASH 3.2 shell installed)
- HP-UX (must have the BASH 3.2 shell installed)
- MS Windows x64 (2008 and 2012, Cygwin Required)

**Supported Oracle Releases**

• 10gR2, 11gR1, 11gR2, 12cR1

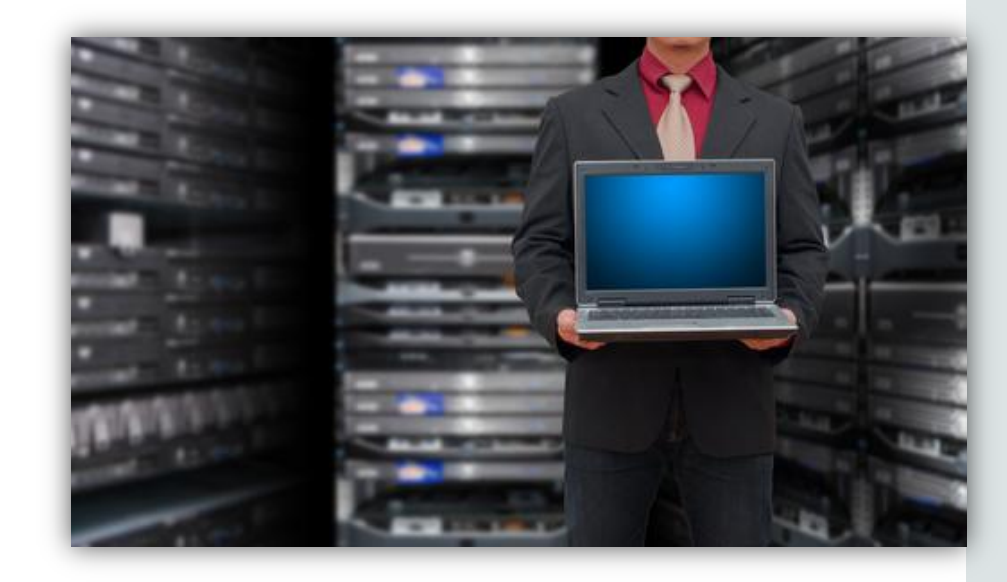

## ORAchk – When to run ?

- After initial Oracle deployment
- Grid Infrastructure w/ at least one DB running for RAC
- Non-RAC with at least one database running
- Before planned maintenance activities
- After planned maintenance activities
- At least once every three months
- For upgrade planning to 11.2.0.3, 11.2.0.4,12.1.0.1 and 12.1.0.2
- Use daemon mode for automation and scheduling

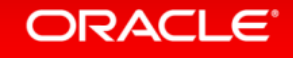

- As oracle user download and stage the ORAchk kit on one database server
	- •\$ unzip orachk.zip
	- •Review the readme.txt and UserGuide shipped as part of the orachk kit

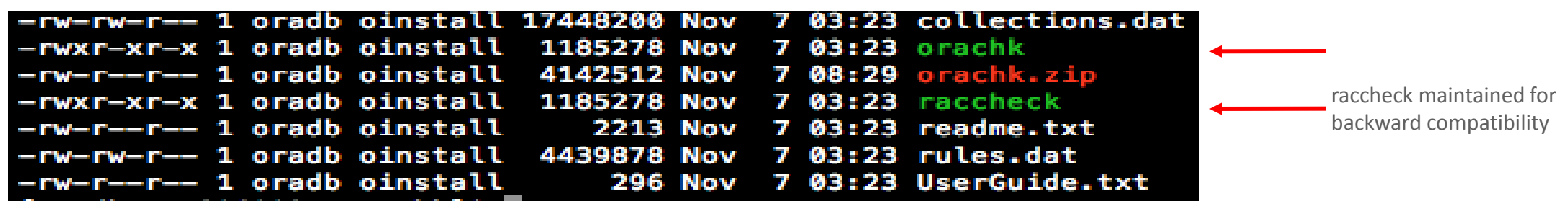

• Run the ORAchk tool as oracle (rdbms owner) on one database server

\$./orachk

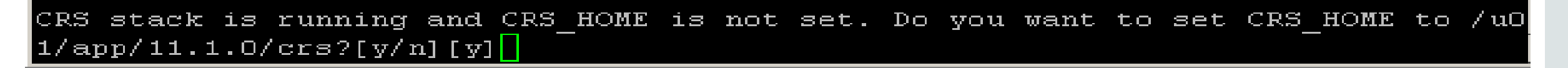

- The tool should derive the correct clusterware home (CRS\_HOME)
	- •If so accept the default prompt (y)
	- •If not, respond No and then enter the correct path

• The tool will check ssh user equivalency among db server nodes

•If user equivalency is missing on any nodes the tool can correct

Checking ssh user equivalency settings on all nodes in cluster

Node sclczdb02 is configured for ssh user equivalency for oracle user

• The tool derives list of databases registered in OCR

•Select All, number of a single database, or enter comma separated list

```
Searching for running databases . . . . .
List of running databases registered in OCR
1. RATDB1
2. R111CF
3. All
```
Select respective number to choose database for checking best practices. For multiple databases, select 3 for Al or comma separated number like 1,2 etc [1-3][3].

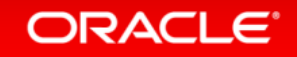

• The tool will probe the environment to determine the status of the stack

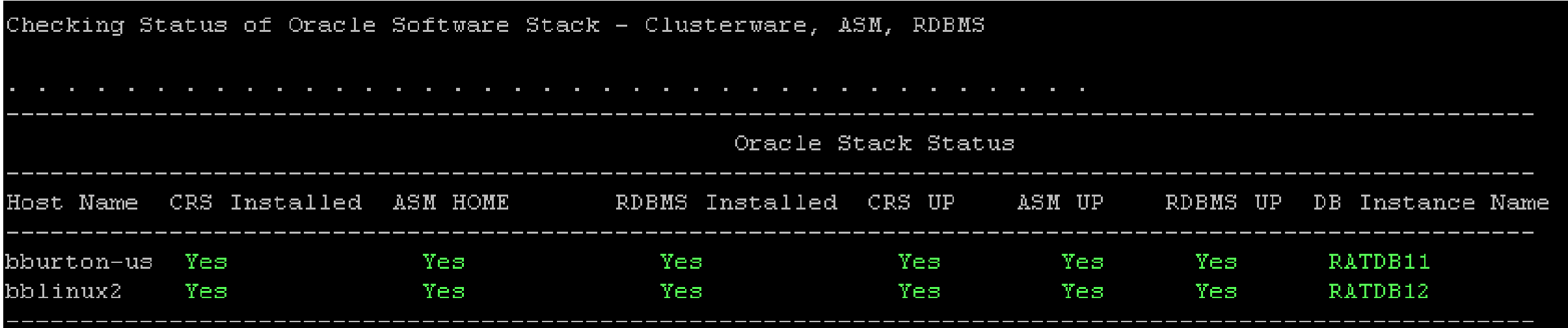

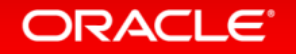

## **Database server root privileged data collection options**

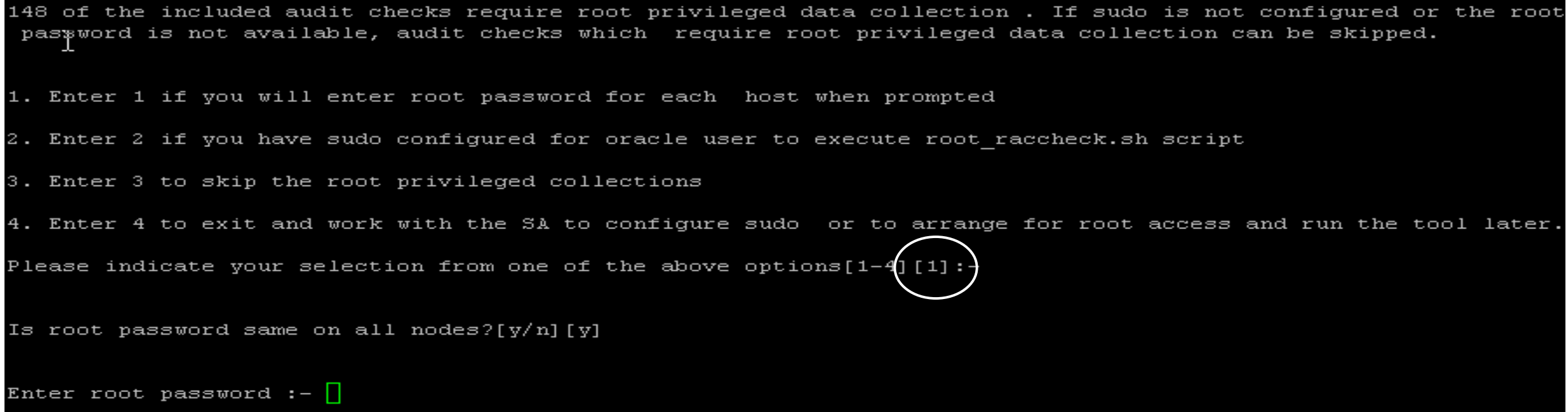

• User should choose the default (1) to enter the root password, (2) if sudo is configured for RDBMS software owner (eg., oracle), or as a last resort to skip the root privileged checks altogether (3).

• Tool collects configuration data for database servers for later analysis

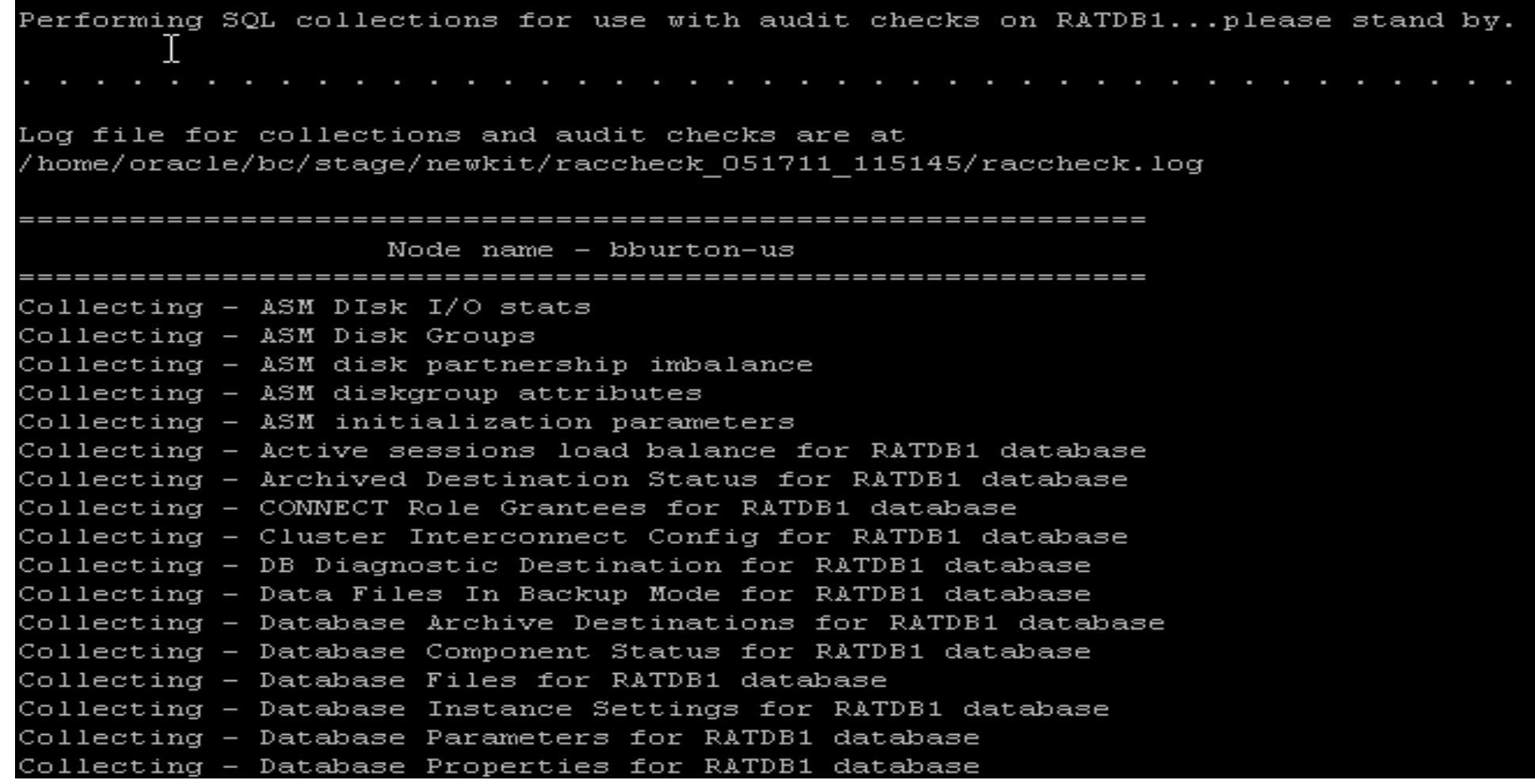

• Run time analysis as rules are applied to the collected data

Data collections completed. Checking best practices on bburton-us. H WARNING => SYS.IDGEN1\$ sequence cache size < 1,000 for RATDB1 \$CRS HOME/log/hostname/client directory has too many older log files.  $INFO$  => user dump dest has trace files older than 30 days for RATDB1  $IMFO$  => background dump dest has files older than 30 days for RATDB1  $IMFO \Rightarrow$  $IMFO$  => At some times checkpoints are not being completed for RATDB1 WARNING => One or more read/write errors found for  $\texttt{ASM}$  disks. for RATDB1  $IMFO$  => audit file dest has audit files older than 30 days for RATDB1 WARNING => One or more redo log groups are NOT multiplexed for RATDB1 INFO => db ultra safe parameter is NOT configured OFF on RATDB11 instance  $IMFO$  => local listener parameter is NOT specified on RATDB11 instance oracleasm (asmlib) module is NOT loaded  $INFO \Rightarrow$ WARNING => Shell limit soft nproc for GI is NOT configured according to recommendation WARNING => Shell limit soft nofile for GI is NOT configured according to recommendation WARNING  $\Rightarrow$  kernel.shmmax parameter is NOT configured according to recommendation WARNING => Open file limit for root user (ulimit -n) is NOT >= 65536 or unlimited WARNING => pam limits NOT configured properly for shell limits WARNING => Remote listener is not set to SCAN name for RATDB1 WARNING => Local listener init parameter is not set to local node VIP. for RATDB1 WARNING => VKTM is not running in real time scheduling class for RATDB1 WARNING => NIC bonding is NOT configured for public network (VIP) WARNING =>  $O$ SWatcher is not running as is recommended. Jumbo frames (MTU 9000) are not configured for interconnect  $IMFO$  =>

• Clusterwide checks are deferred to the end

CLUSTERWIDE CHECKS WARNING => Timezone does not match for current user across cluster. WARNING => Time zone does not match for root user across cluster

- Tool produces .zip output file for upload to Support if needed
- An HTML based report will also be available for review

Detailed report (html) - /tmp/raccheck\_scr/raccheck\_R111CF\_120111\_163436/raccheck\_R111CF\_120111\_163436.html

UPLOAD(if required) - /tmp/raccheck scr/raccheck R111CF 120111 163436.zip

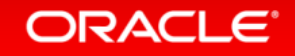

# ORAchk – Post Processing Data Validation

- If questions come up about some of the findings
- How to validate the findings?
	- Review orachk\_\*.html report file in your favorite browser
		- On execution node file system in the orachk \* output directory

```
$ ls -ltr
 total 15444
 -rw-r--r-- 1 oracle oinstall 1935054 Mar 22 19:11 rules.dat
 -rw-r--r-- 1 oracle oinstall 6401061 Mar 22 19:11 collections.dat
 -rw-r--r-- 1 oracle oinstall 26908 Mar 22 19:11 readme.txt
-rw-r--r-- 1 oracle oinstall 897545 May 3 13:00 orachk_VIS_050311_124436.zip
-drwxr-xr-x 3 oracle oinstall 20480 May 3 13:00 orachk_VIS_050311_124436
 $ cd orachk_VIS_050311_124436
$ ls -l orachk*.html
```
-rw-r--r-- 1 oracle oinstall 22862 May 3 13:00 orachk\_VIS\_050311\_124436.html

- Copy the orachk\_\*.html report to a workstation with a browser
- Identify findings for validation if any considered questionable
- Compare rationale with data derived from system

1.

2.

# ORAchk – Post Processing Data Validation

## **Findings Needing Attention**

FAIL, WARNING, ERROR and INFO findings should be evaluated. INFO status is considered a significant finding and details for those should be

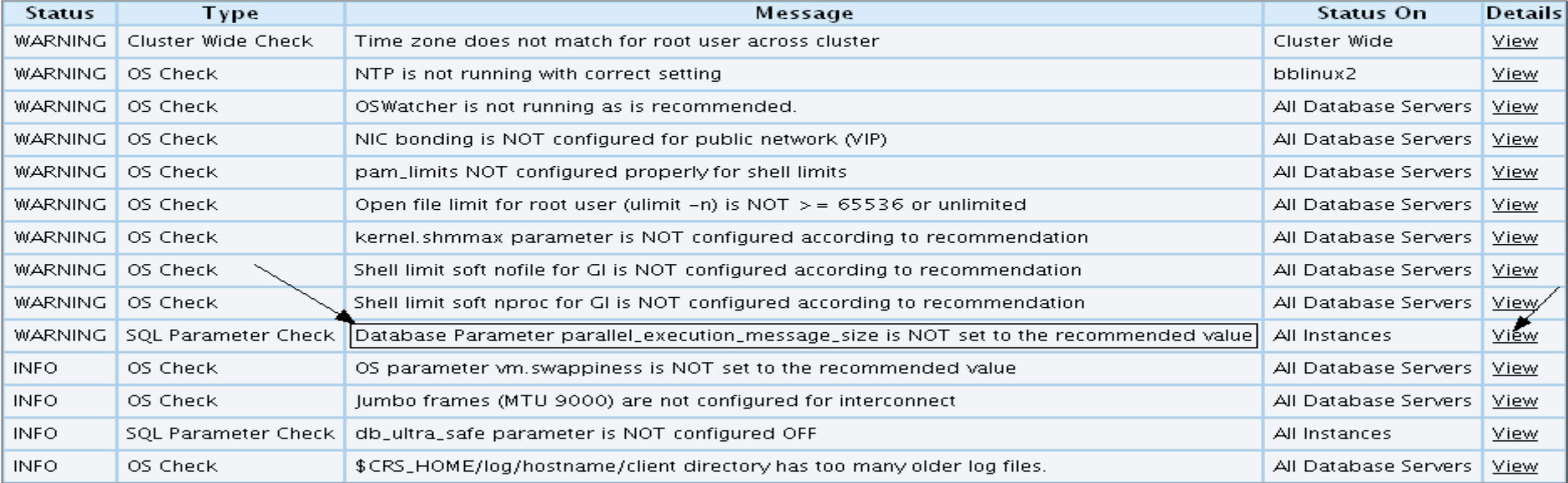

#### Database Parameter parallel\_execution\_message\_size is NOT set to the recommended value

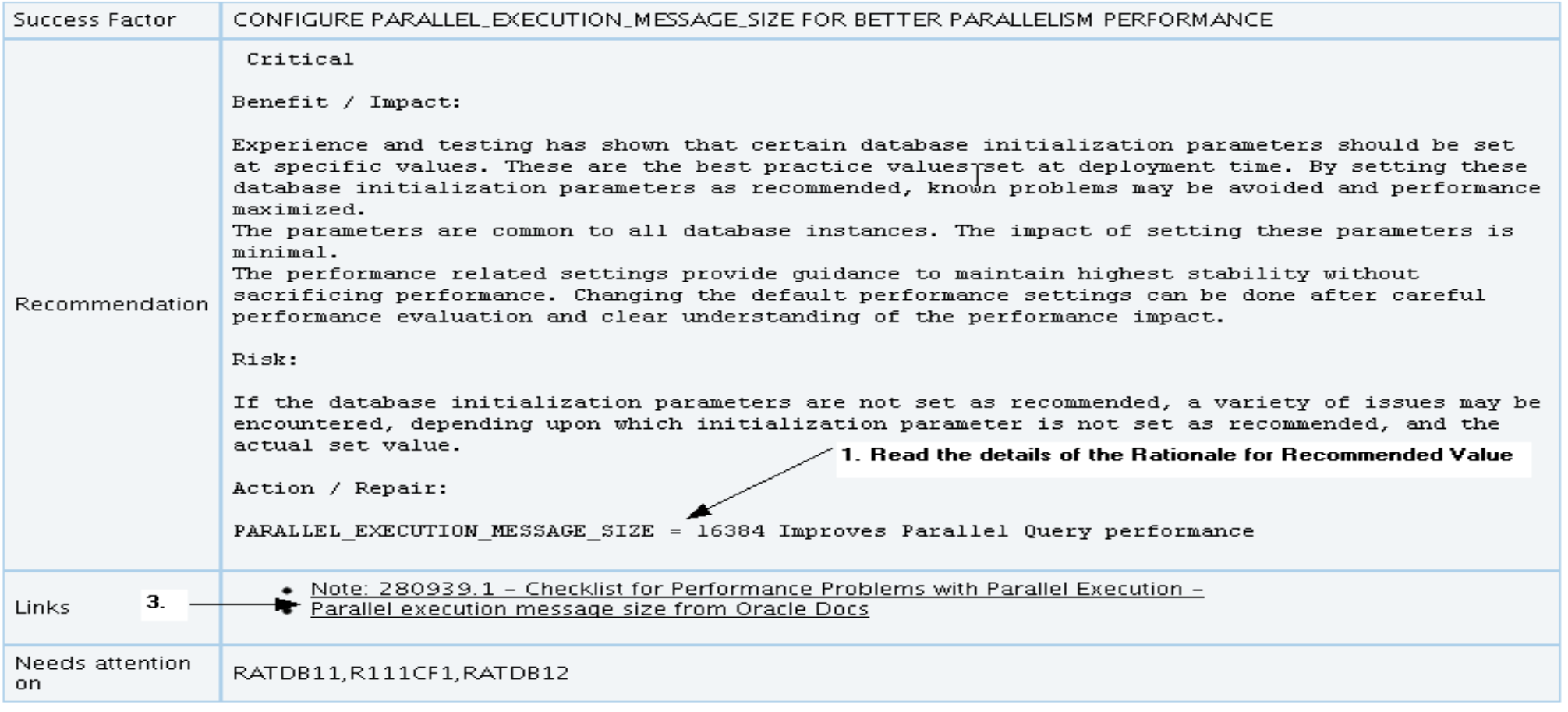

Status on RATDB11: WARNING => Database Parameter parallel\_execution\_message\_size is NOT set to the recommended value  $-\overline{2}$ . Status section has data retreived from system RATDB11.parallel execution message size = 2152  $\blacktriangleleft$ 

Status on R111CF1: WARNING => Database Parameter parallel\_execution\_message\_size is NOT set to the recommended value R111CF1.parallel execution message size = 2152  $\rightarrow$ 

Status on RATDB12: WARNING => Database Parameter parallel\_execution\_message\_size is NOT set to the recommended value RATDB12.parallel execution message size = 2152  $\blacktriangleleft$ 

# ORAchk – Usage Cheat sheet

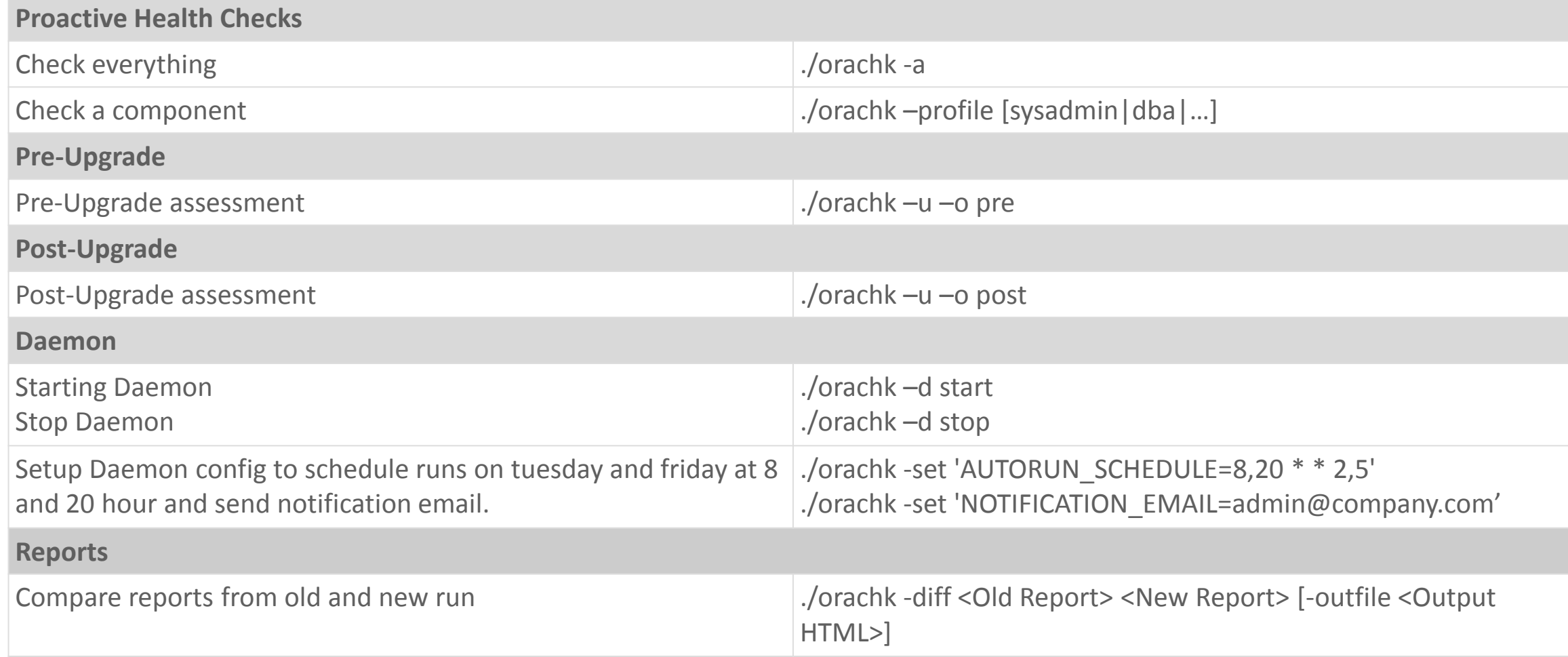

## • Run ./orachk –h for detailed help.

# ORAchk Collection Manager

- Companion Application to ORAchk
- Dashboard Interface to track ORAchk **Collections**
- Central Repository for ORAchk Collections
- Trending of Findings Over Time
- Automatic Result Comparison
- Incident Tracking System
- Oracle Application Express 4.2 required
- Available via MOS Note: 1602329.1

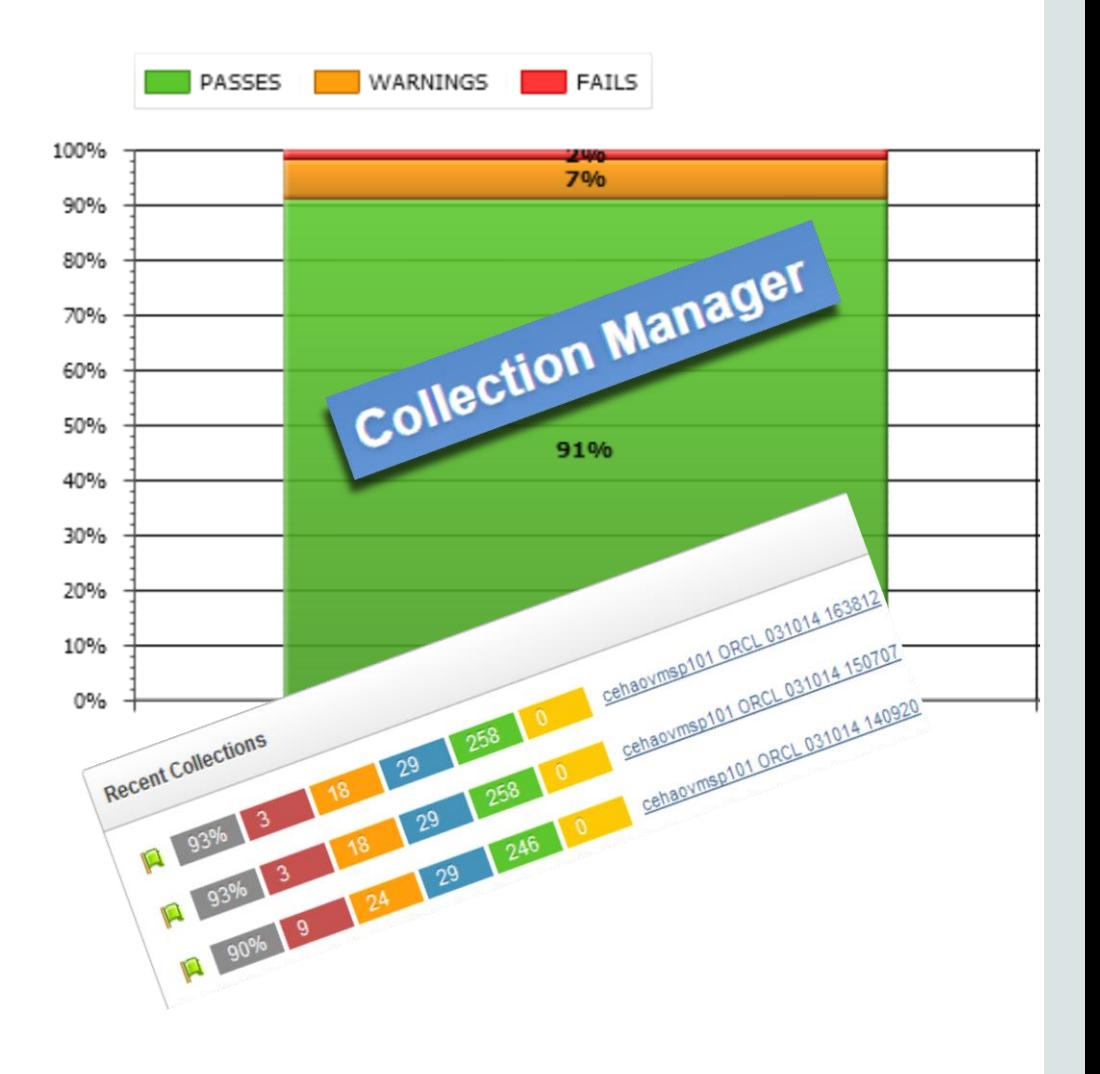

# ORAchk – Collection Manager Dashboard

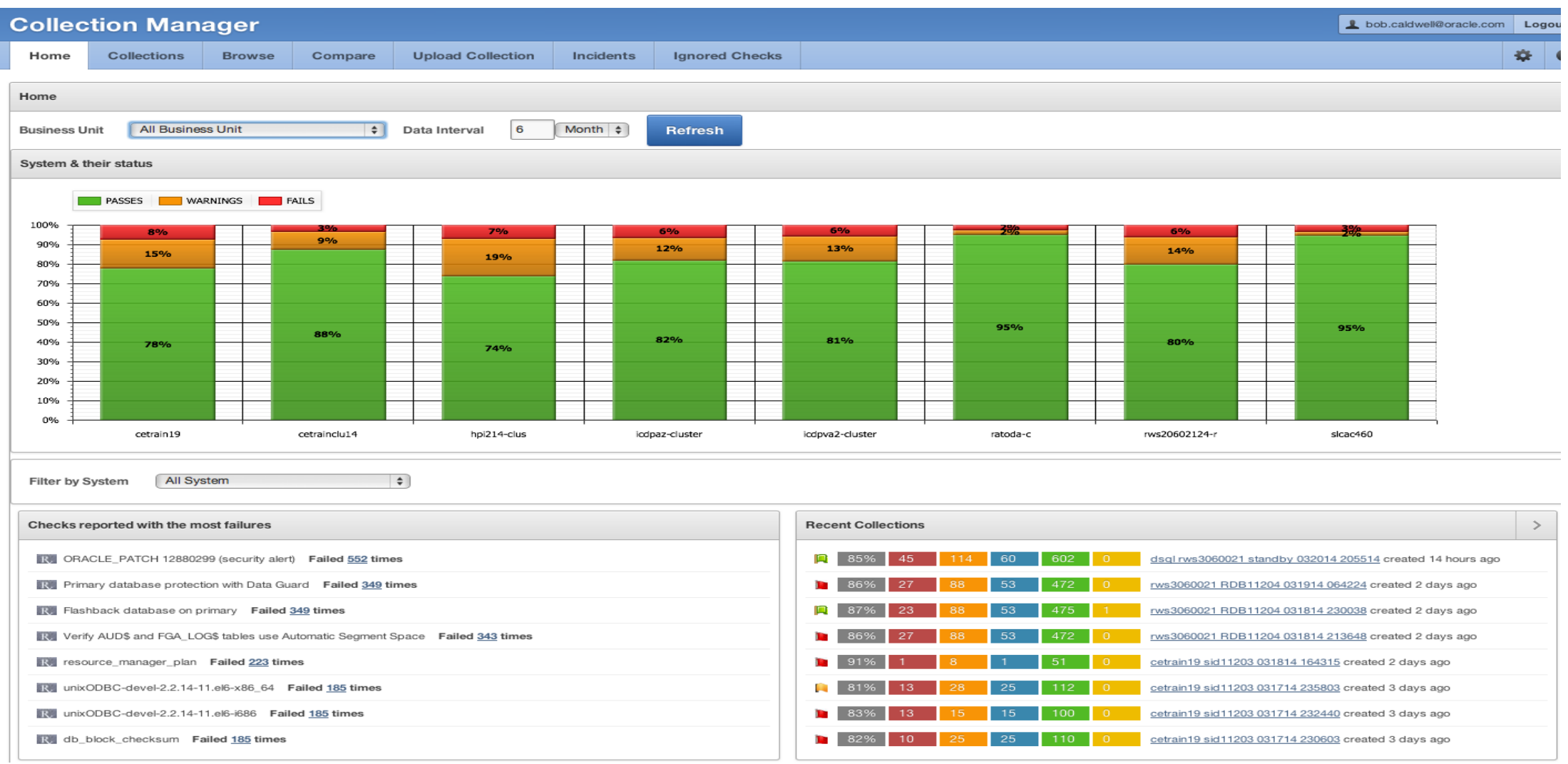

ORAchk – Support

If questions remain or other problems please report the problem in the My Oracle Support Community ORAchk thread

[My Oracle Support Community](https://communities.oracle.com/portal/server.pt/community/view_discussion_topic/216?threadid=205116)

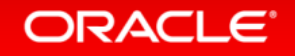

# Being Prepared for Reactive Issues

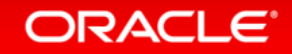

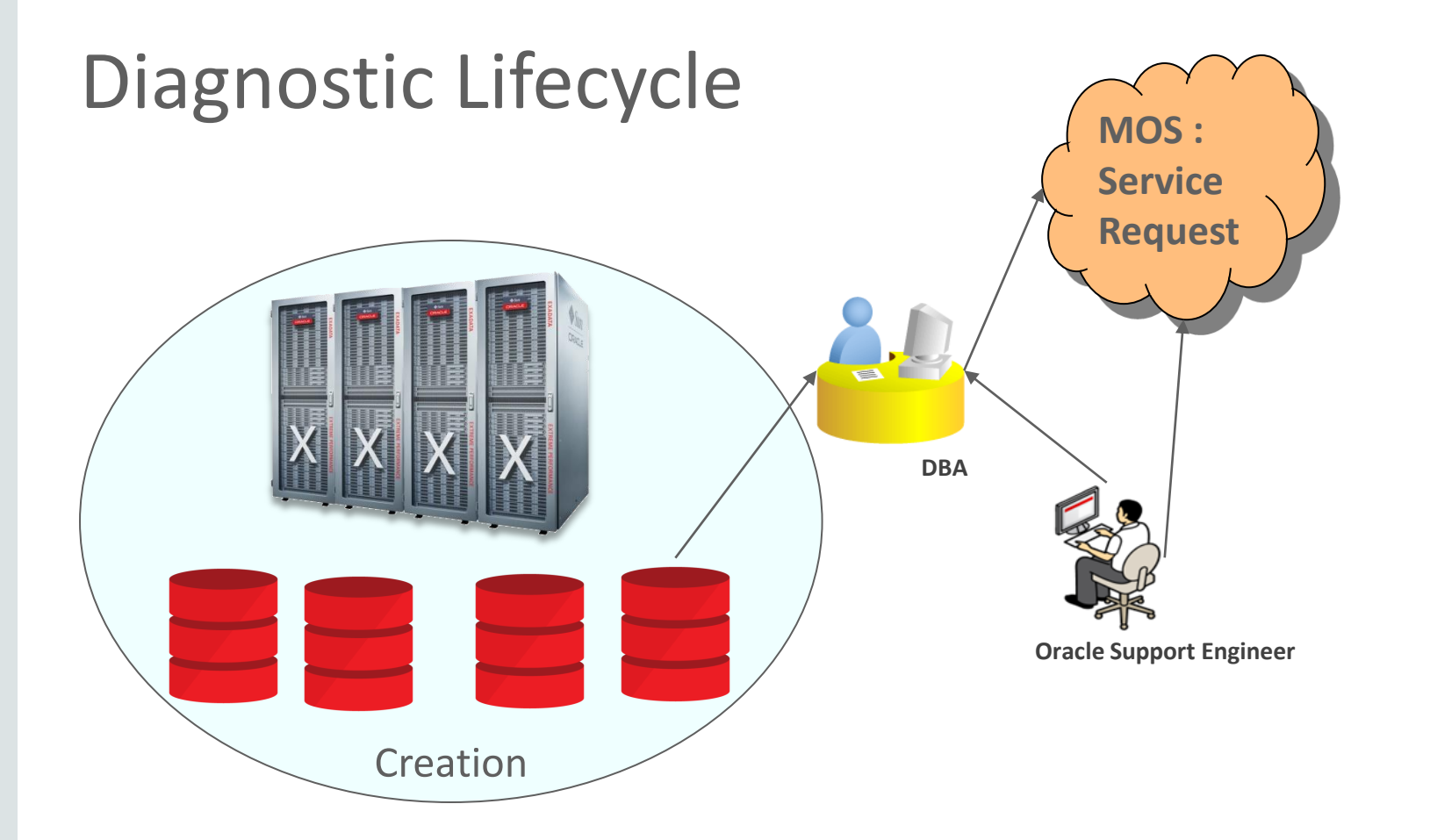

## **System is not working as expected.**

### **How to troubleshoot ?**

- Contact Oracle support, open service request
- Collect data around the problem time from all nodes and upload.
- Collect more data and upload again
- **Download tools/scripts, run and upload** data
- **-** Did anything change in system, around problem time ?
- **Logs are rotated. Not enough data for** problem analysis.

## **What if a single command could collect everything and uploaded to SR !**

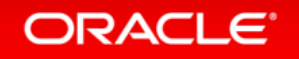

## **TFA Trace File Analyzer Collector**

- Diagnostic Collection utility that simplifies diagnostic data collection
- A single command performs clusterwide diagnostic collection for ALL components
- Diagnostic files "trimmed" around the incident time
- Collected diagnostics are consolidated on a single node
- Increased efficiency of admin staff
- Packaged with 11.2.0.4/12.1.0.2 standalone available
- Note: 1513912.1

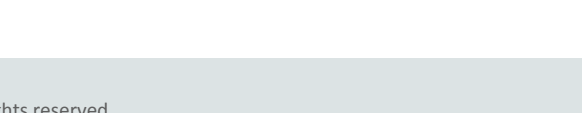

# TFA vs Traditional Diagnostics Collection

## Traditional Diagnostics Collection

## **Node Reboot** (All Nodes)

- diagcollection.sh output
- OSWatcher
- CHMOS output

## **Instance Eviction (All Nodes)**

- ASM/DB Alert Logs
- ASM/DB Trace Files
- diagcollection.sh output
- OSWatcher
- CHMOS output

Manual copying/archiving files from multiple locations on a given system and must be repeated for ALL nodes

Diagnostics for a given node often exceed 350MB, for a 4 node cluster this is 1.4 GB of data to upload to MOS.

The customer needs to manually get the correct data covering the correct time

If the data was not properly gathered during the first outage we must "wait" for a re-occurrence of the issue

# TFA vs Traditional Diagnostics Collection

## TFA Approach

**All Scenarios**

# tfactl diagcollect -for <time>

**Note:** Alternatively enable Real Time Automatic Diagnostic Collection

**Proper diagnostics** for an incident **collected, trimmed and packaged** around the incident time with a single command

**One** .zip file per cluster node generated and each are consolidated on a single node

**Greatly reduced file size containing only data for a particular incident for** ease of upload

Optionally perform diagnostic collection automatically when an incident is detected by TFA

# TFA - Requirements

## **Supported Platforms**

- Oracle Engineered Systems, Exadata, ZDLRA, ODA
- Linux x86/x86-64 (OEL, RedHat and SuSE 9, 10, 11)
- Oracle Solaris (SPARC and x86-64)
- IBM AIX
- HP-UX
- zlinux

## **Supported Oracle Releases**

• All – TFA is written outside the GI/RAC/RDBMS product lines and as such could be used for any type of trace/diagnostic file collection

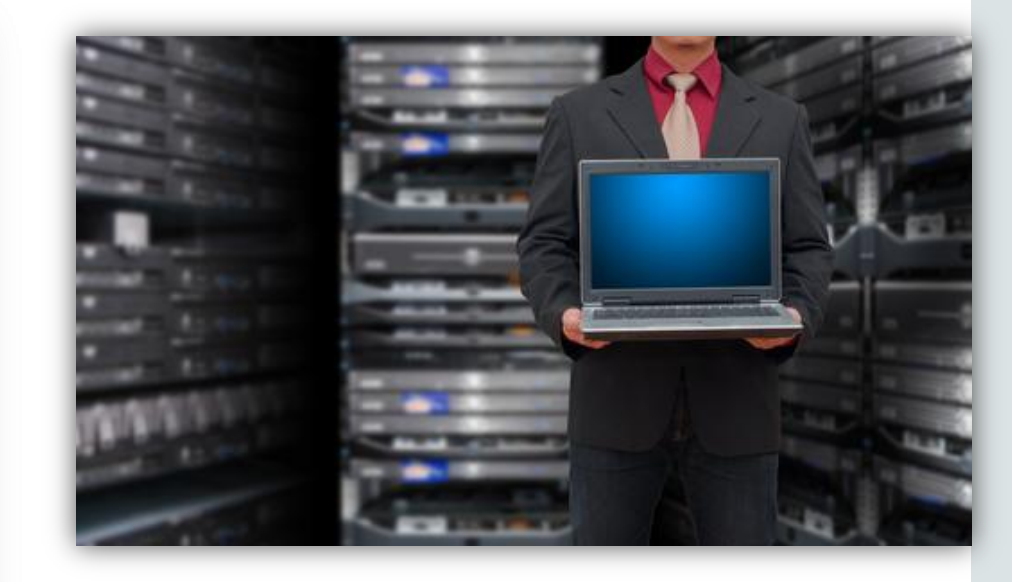

### **Note:**

BASH shell and JRE 1.5 or higher are required on ALL platforms

# Basic Functionality

- Are you on 11.2.0.4+ and 12.1.0.2+
	- Yes , \$GI\_HOME/bin/tfactl diagcollect (collects 4 hours of data from all nodes)
	- No , Download from MOS note 1513912.1 and install
- TFA Collections
	- On-demand (default) when problems occur
	- Auto-collection (configurable) triggered by list of events
		- ORA-600
		- ORA-7445
		- Node evictions
- TFA Collector "always on"

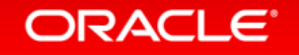

# TFA Collector Process Flow

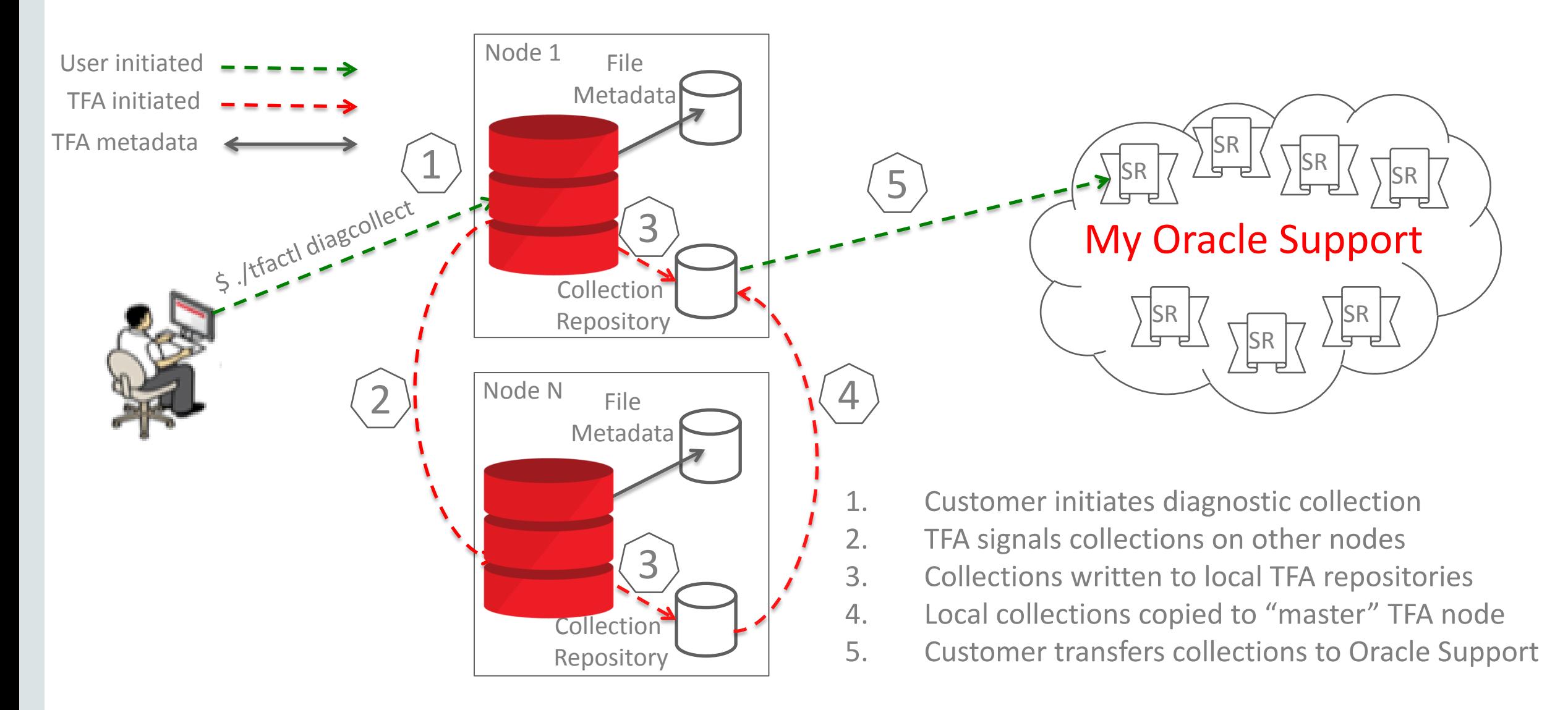

# Automatic Diagnostic Discovery

- Automatic Discovery of components during the installation
- Periodically checks trace directories to classify exceptions
- Does a cluster-wide collection of all relevant files given a problem date and time.
- Smaller files compared to old collection methods due to data trimming
- tfactl
	- Used for all management requests in TFA Run as root (sudo supported)
	- Non-root users are able to take collections 11.2.0.4 PSU3 onwards
	- Analyze alert logs (DB, ASM,CRS, /var/log/message) and OSW files

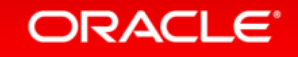

# Collection Commands

tfactl diagcollect [examples]

- 1. tfactl diagcollect
- 2. tfactl diagcollect -since 8h
- 3. tfactl diagcollect -database hrdb,fdb -since 1d
- 4. tfactl diagcollect -crs -os -node node1,node2 -since 6h
- 5. tfactl diagcollect -asm -node node1 -from Jan/4/2015 -to "Feb/5/2015 21:00:00
- 6. tfactl diagcollect -for "Feb/2/2015"
- 7. tfactl diagcollect -for "Feb/2/2015 21:00:00"
- 8. tfactl diagcollect -crs -collectdir /tmp\_dir1,/tmpdir\_2

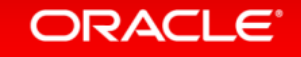

## Trace File Analyzer Collector Features Support Tools Bundle

• Formerly maintained as simply a ZIP downloadable from MOS Note: 1594347.1 which contained:

**Note:** All tools are local only in TFA 12.1.2.3.0

- ORAchk
- OSWatcher (started automatically if not already running)
- Procwatcher
- ORATOP
- SQLT
- DARDA
- All tools now integrated into TFA as of version 12.1.2.3.0 (MOS only)

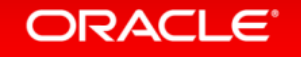

## Trace File Analyzer Collector Features Support Tools Bundle

- Command line execution of each of the tools available via TFA Shell
	- Provides a centralized method to execute each tool through a common interface
	- Provides a centralized repository to store the output of each tool
		- Output is contained in TFA Repository when executed through TFA Shell
	- Allows for the tool(s) output to be gathered via TFA Diagcollect

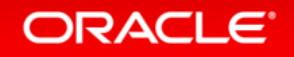

# **OSWatcher**

- Shell script to collect and archive OS Metrics
- Executes standard UNIX utilities (e.g. vmstat, iostat, ps, etc) on regular intervals
- Built in Analyzer functionality to summarize, graph and report upon collected metrics
- Output is Required for node reboot and performance issues
- Simple to install, extremely lightweight
- Runs on ALL platforms (Except Windows)
- MOS Note: 301137.1 OS Watcher Users Guide

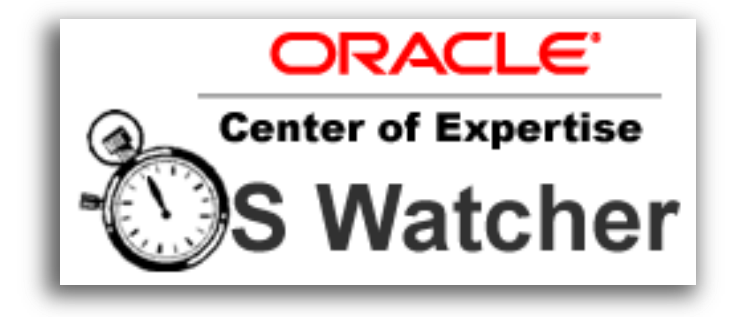

# Procwatcher

- Tool to continuously monitor and examine Oracle Database and RAC processes at a specified interval
- Generates session wait, lock and latch reports as well as call stacks from any problem process(s)
- Ability to collect stack traces of specific processes using Oracle Tools and OS Debuggers
- Typically reduces SR resolution for performance related issues
- Runs on ALL major UNIX Platforms
- MOS Note: 459694.1 Procwatcher Install Guide

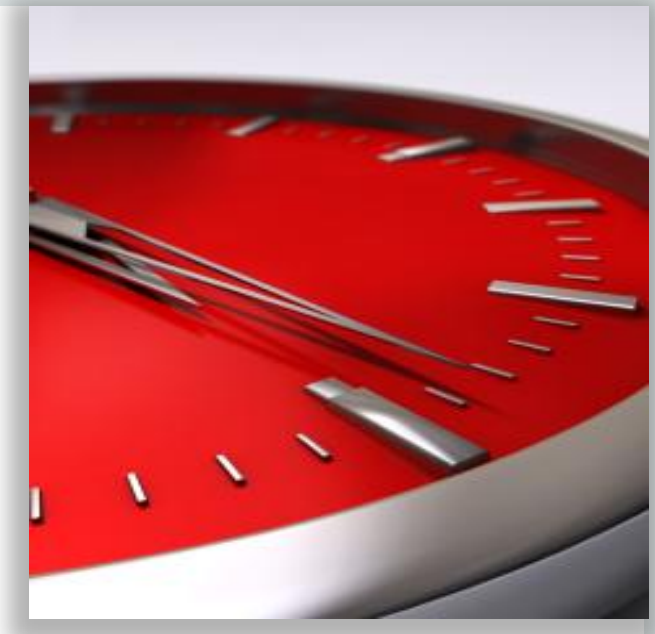

## oratop

• Near real-time monitoring of databases, RAC and Single Instance (MOS Note: 1500864.1)

tfactl> db ratoda

Set db to RATODA

RATODA tfactl> oratop

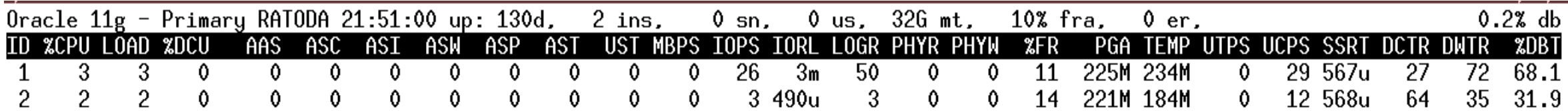

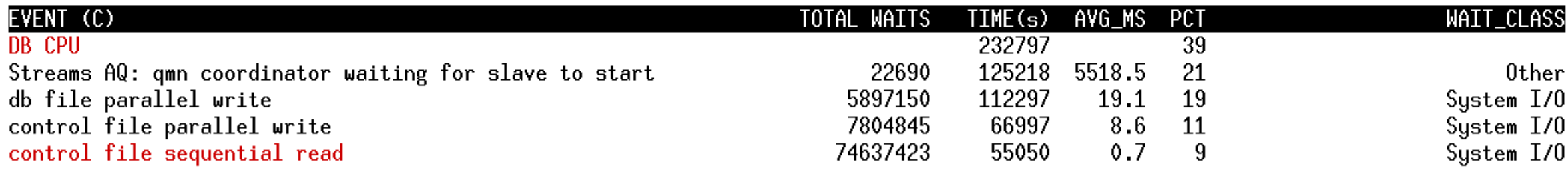

**SID** SPID USERNAME PROGRAM SRV SERVICE PGA SQLID/BLOCKER OPN E/T STA STE WAIT\_CLASS EVENT/\*LATCH  $M/T$ ΠD

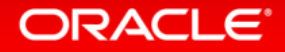

## CHM **Cluster Health Monitor**

- Installed on ALL platforms (except HPUX) with Grid Infrastructure 11.2.0.3+
- Collects OS Metrics in Real Time at 5 second intervals
- OS Metrics include Memory, CPU, Swap, I/O, etc
- Data retention < 1 day (dependent on cluster size) and may be increased – See MOS Note: 1921105.1
- Output Required for Node Reboot and Performance Issues
- Both CHM and OSW are recommended where available
- MOS Note: 1328466.1 CHM FAQ

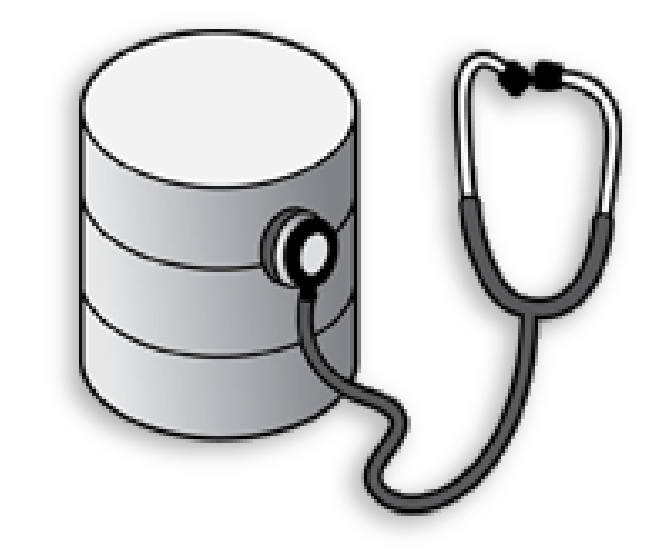

## Trace File Analyzer Collector Features DBA Tools

## Tools accessible via TFA Shell :

- Navigation and lookup
	- ls : Search files in TFA
	- grep : Grep for input string in logs
	- tail : Tail log files
	- vi : Search and open files in vi editor
	- param : Prints parameter value
- Analytics
	- alertsummary : Prints summary of important events in database/ASM alert logs
	- analyze : Summarize and search important timeline files in system.
	- changes : Prints system changes
	- events : Lists all important events in system
	- ps : Find a process
	- pstack : Run pstack on a process
	- summary : Prints system summary

## **ORACLE**

Copyright © 2014, Oracle and/or its affiliates. All rights reserved.

# Trace File Analyzer Collector TFA Download/Training

- For pre 11.2.0.4 and 12.1.0.1 Customers
	- MOS Note: TFA Collector- The Preferred Tool for Automatic or ADHOC Diagnostic Gathering Across All Cluster Nodes [ID 1513912.1]
- For Patching
	- MOS Note: TFA Collector- The Preferred Tool for Automatic or ADHOC Diagnostic Gathering Across All Cluster Nodes [ID 1513912.1]
- Training Video on Youtube
	- <https://www.youtube.com/watch?v=oK71nWsyWIo>

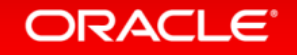

.

# Diagnosability – What's Next?

- First Failure Diagnostics
- Diagnostic Collection Framework
- Diagnostic/Analytical Tools

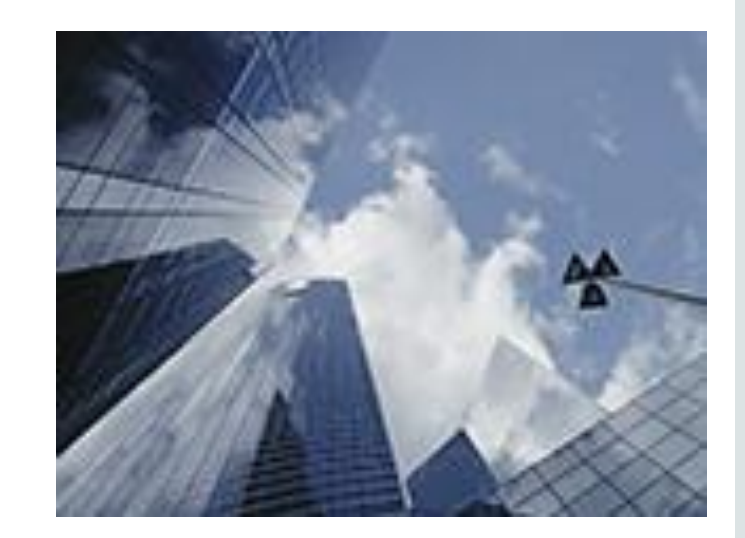

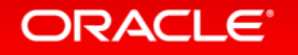

.

# Thank You ! Questions ?

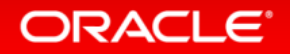

Copyright © 2014, Oracle and/or its affiliates. All rights reserved.